# **New Features in PowerTeacher 1.6**

**Document created by Joan Lagen and David Moeller** 

### Copying Multiple Assignments

You can copy assignments from one class to another, from current or previous terms, by using copy Assignments in the Tools menu at the top of the screen. The gradebook window contains a menu to change classes, and to select previous classes, allowing you to access any assignment no matter the date. You may select to copy one assignment, several assignments, or all assignments.

- 1. Verify you are in the class that contains the assignment or assignments you want to copy.
- 2. Click the Tools menu and click Copy Assignments.

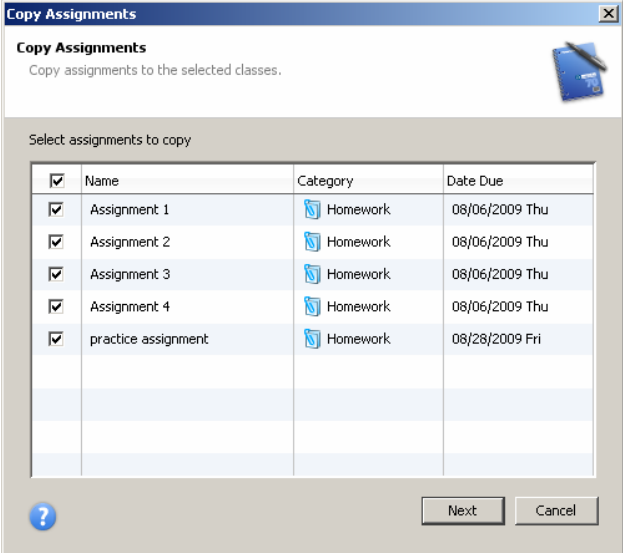

3. Check the assignments you want to copy and click **Next**.

4. The Copy Assignments window will default to the current school year, but you can also choose previous or future school years.

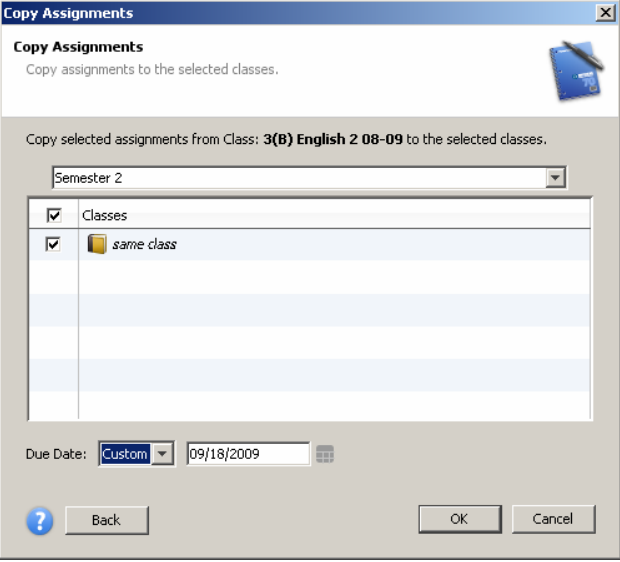

5. Check the class or classes to copy the assignments to.

6. Choose to keep the existing due date, assign today's date, or enter a custom date.

7. Click OK.

# Category Totals

- a. Select the "Final Grades" button.
- b. Right-click on the category title box, select "Points," "Percentage," or "Letter Grade."

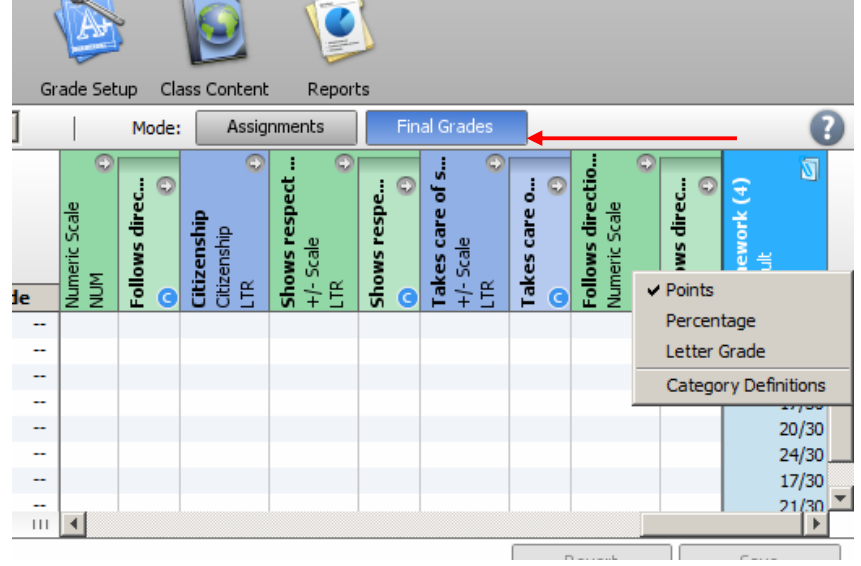

# Fill Scores

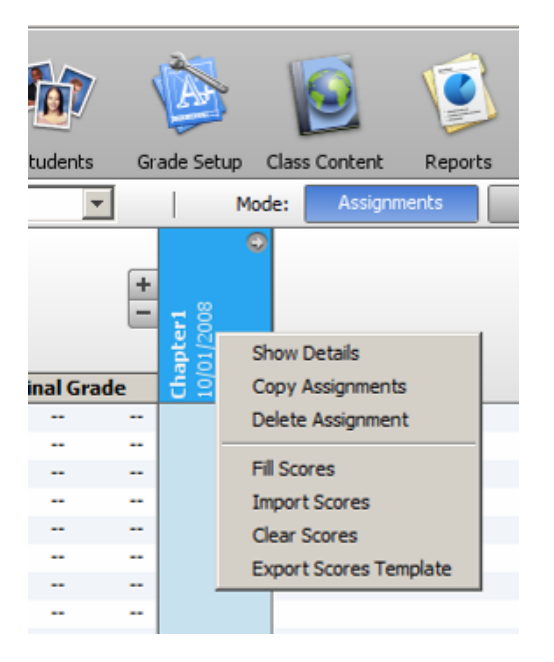

Use the Fill Scores command to quickly and easily enter the same score for all students or for only those with unrecorded scores.

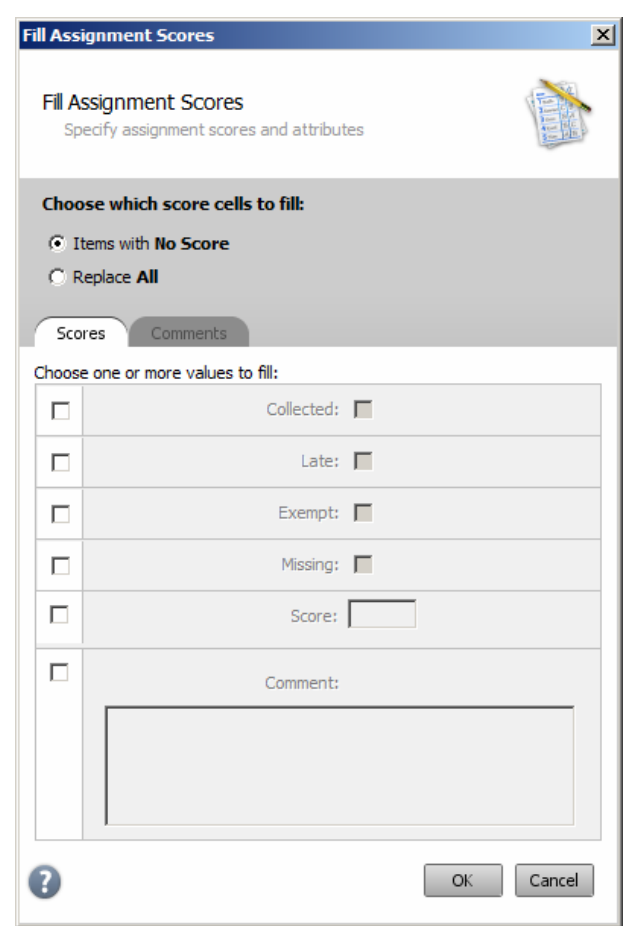

#### Extra Credit and Max Points assignment attribute

Set the number of extra credit points available on an assignment and view the maximum number of points (points possible plus extra credit points).

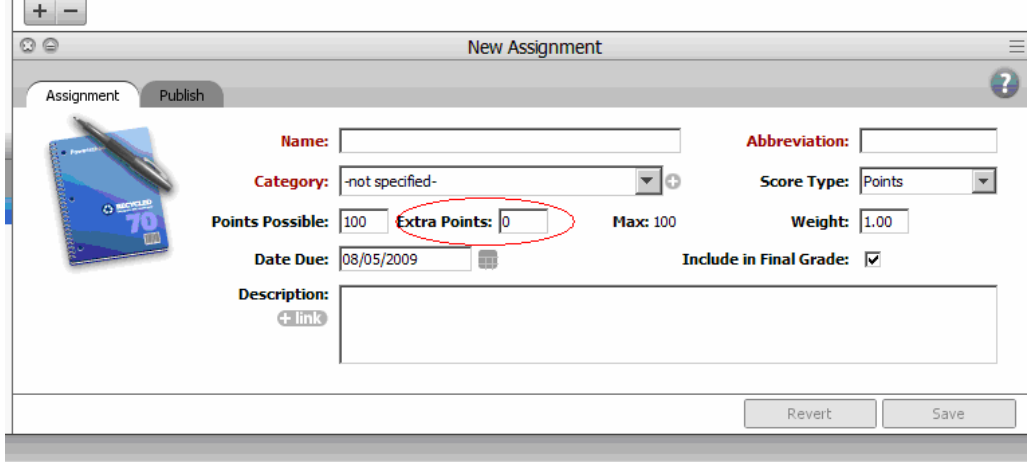

Categories can be set up with a default value for extra credit points, allowing for the quick creation of new assignments by using the category defaults. For example, if quizzes never have extra credit, but tests usually have five extra credit points, the quiz and test category defaults can be set up accordingly, making assignment creation quick and easy.

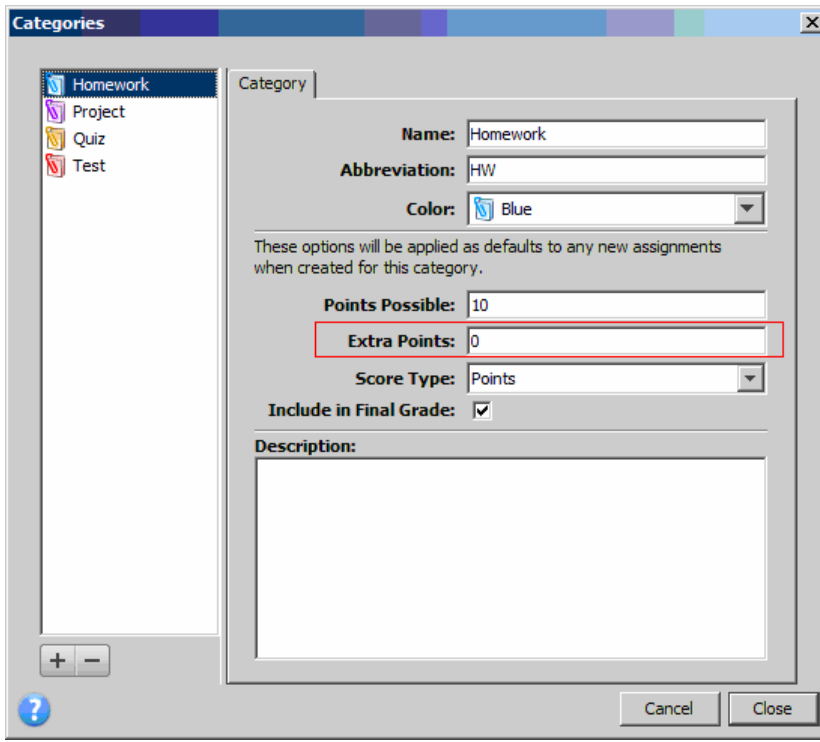

# Locking feature "Ctrl+L"

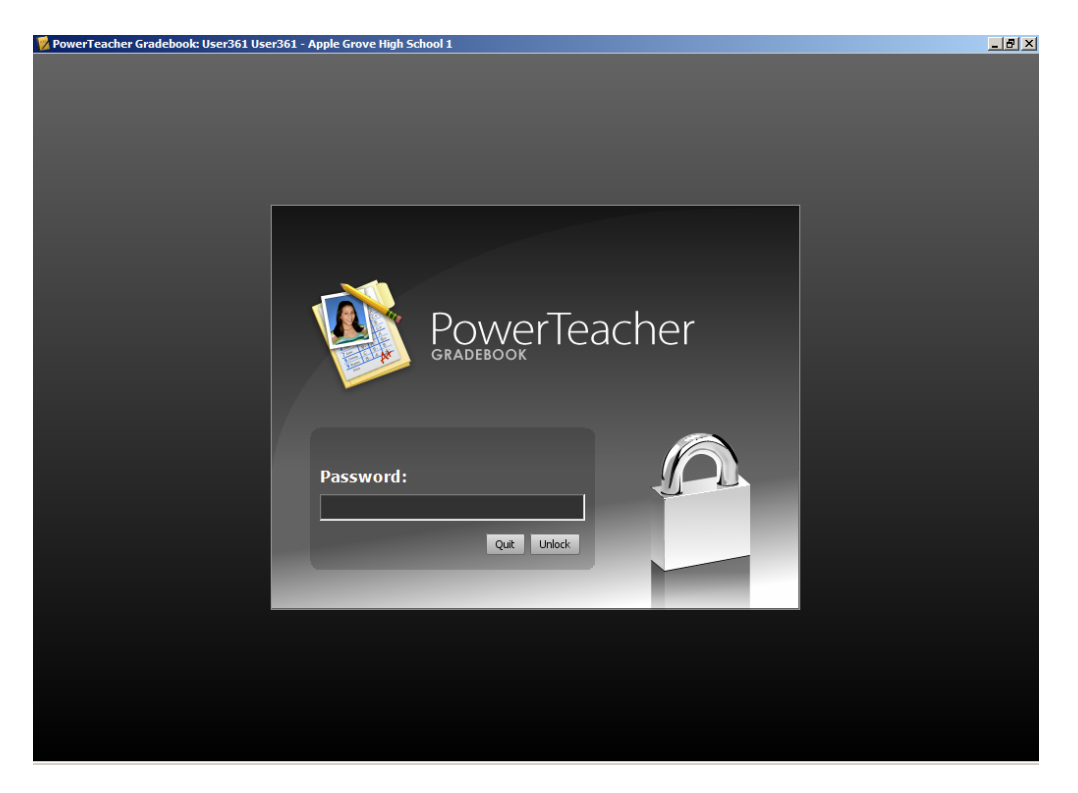

Teachers can now lock the gradebook by selecting lock from the File menu, or using the shortcut key.

Note: It is still HIGHLY recommended that you lock your WORKSTATION. The lock gradebook feature will only lock your gradebook and nothing else. Anyone who would sit down at your workstation would be able to access your Z-drive if your workstation is not locked and you walk away.

# Enable Spell Check

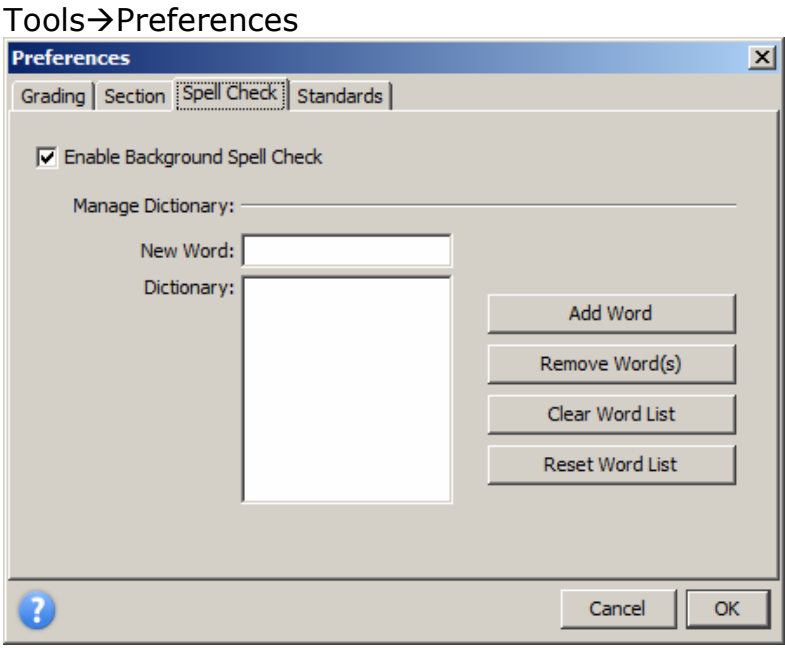